## UNIVERSIDAD LUTERANA SALVADOREÑA FACULTAD DE CIENCIAS DEL HOMBRE Y LA NATURALEZA

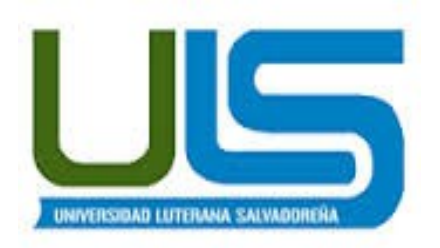

# LICENCIATURA DE CIENCIAS DE LA COMPUTACION ING. MANUEL FLORES VILLATORO REDES II **PLANTA TELEFONICA IP**

#### INTEGRANTES:

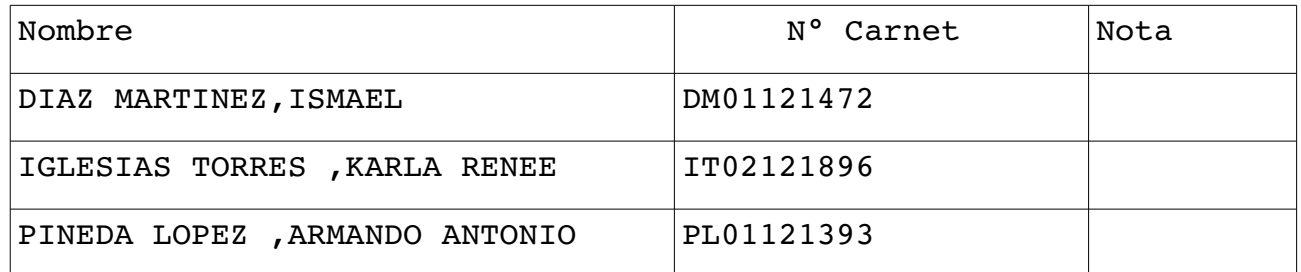

SAN SALVADOR, 07 DE NOVIEMBRE DEL 2014

# Índice de contenido

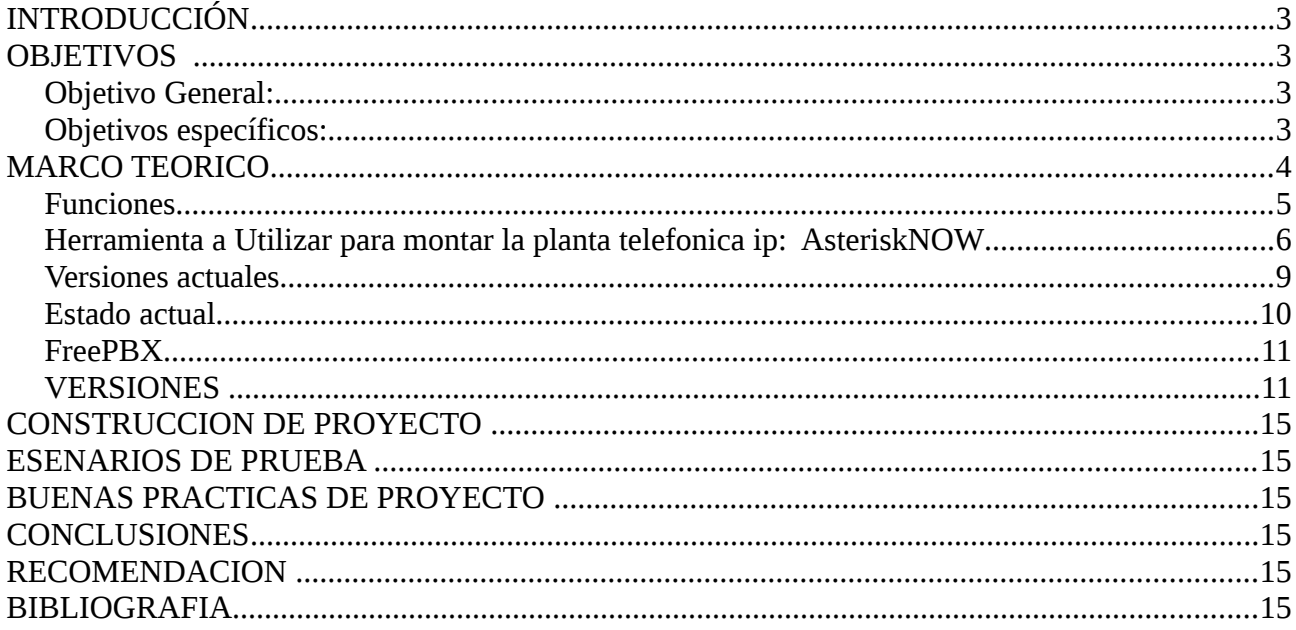

#### <span id="page-2-0"></span>**INTRODUCCIÓN**

En la actualidad las redes de vos sobre IP se han vuelto una de las tecnologías mas populares por las empresas por la cantidad de beneficios que se obtiene de ella, entre los cuales se puede mencionar, la reducción de costos por llamada con una de los mayores atractivos de esta tecnología

Para la realización de este proyecto de planta telefónica IP, se definen objetivos y alcances que se deben lograr, además se obtienen información relevante de situación actual de la red telefónica y de los datos con los que contamos, permitiendo el desarrollo de un estudio de factibilidad que permita determinar si la nueva red de voz es sostenible para cualquier empresa e identificar las características técnicas para la adquisición del equipo con el cual no se cuenta.

Se enfatiza en los conceptos básico sobres redes de datos necesarios para el desarrollo y entendimiento del prototipo, además se estudian los protocolos, software y equipo con los cuales se trabajar para la implementación.

#### <span id="page-2-2"></span>**OBJETIVOS**

#### <span id="page-2-1"></span>*Objetivo General:*

• Indagar sobre el uso y configuración de una planta telefónica, utilizando Asteriksnow ,para poder ofrecer servicios de comunicación a través del servicio de Vozip.

- <span id="page-3-1"></span>• Investigar sobre el uso, la importancia y los componentes que utiliza Asterisknow para poder crear la central telefónica.
- Comprender y seleccionar un softphone para la asignacion de los clientes(usuarios) para poder hacer las llamadas previstas.

#### <span id="page-3-0"></span>**MARCO TEORICO**

Una central telefónica IP es un equipo telefónico diseñado para ofrecer servicios de comunicación a través de las redes de datos. A esta aplicación se le conoce como voz por IP (VoIP), donde la dirección IP (Internet Protocol) es la identificación de los dispositivo dentro de la web. Con los componentes adecuados se puede manejar un número ilimitado de anexos en sitio o remotos vía internet, añadir video, conectarle troncales digitales o servicios de VoIP (SIP trunking) para llamadas internacionales a bajo costo. Los aparatos telefónicos que se usan les llaman teléfonos IP o SIP y se conectan a la red. Además por medio de puertos de enlaces se le conectan las líneas normales de las redes telefónicas públicas, y anexos analógicos para teléfonos estándar (fax, inalámbricos, contestadoras, etc.)

Para las corporaciones internacionales que pueden contar con sistemas de punta, estas centrales se han convertido en un equipo indispensable. La apertura de sistemas operativos y software gratuitos han hecho proliferar muchas centrales IP algunos inclusive usan las PCs como hardware. El tema de la seguridad es muy controversial en estos equipos, ya que al estar conectados al Internet tienen grandes posibilidades de ser atacados por hackers, virus, gusanos y demás.

Las aplicaciones de esta tecnología están en continuo desarrollo y hacen que sea sencillo crear y desplegar una amplia qama de aplicaciones de telefonía y servicios, incluyendo los de una PBX con diversas pasarelas (gateways) de VoIP. Se han liberado los códigos bajo la licencia GNU General Public License (GPL), y están disponibles para su descarga en forma gratuita.

Claramente este es el futuro, una vez solventados algunos impases, las medianas y pequeñas empresas podrán contar con esta tecnología con total confianza y una buena calidad de audio. Es así, con los programas del llamado Código Abierto (Open Source), sin pagar licencias, podrán convertir una PC normal en una central telefónica o mejor dicho en un servidor de comunicaciones seguro y confiable.

Otras de las ventajas de las centrales telefónica IP es que no hay necesidad de cableado telefónico. Los teléfonos IP o SIP(Protocolo de inicio de sesión) utilizan la red de datos, son muy fáciles de instalar y se manejan a través de una interfaz de configuración basada en web. Además con las centrales IP uno tiene el correo de voz incorporado con operadoras automáticas con mensajes de bienvenida y diferentes menús, que dirigen las llamadas automáticamente a diferentes destinos, posee la función en el que cada usuario puede recibir estos mensajes de voz en un archivo adjunto en su correos electrónico. También puede conectarse a programas administrativos o programas como el Outlook Express de Microsoft dando la alternativa de dscar directamente a los contactos de su empresa.

Los empleados mudan de oficina sin hacer cambios en el cableado o en la configuración de la central. Pueden elegir entre varios teléfonos SIP que existen en el mercado sin quedarse atados a una sola marca o proveedor. Se puede recibir y hacer llamadas a través de la red PSTN estándar y de telefonía celular, utilizando estas pasarelas(gateways) de VOIP. Además ahorrar en los costos de las llamadas internacionales utilizando cualquier servicio (VoIP) SIP o WAN.

#### <span id="page-5-0"></span>*Funciones*

Las características dependen del sistema ensamblado, algunas de ellas puede que requieran de licencias u otro software además de algunos módulos:

- Número ilimitado de extensiones o anexos • Acceso de correo de
- Múltiples operadores automáticos con menús
- Múltiples casillas de correos de voz
- Integración con teléfonos celulares
- Perifoneo con altavoz (Sistema de Parlantes/Amplificador)
- Teléfonos remotos alrededor del mundo
- Interfaz con el usuario (incluyendo reenvios, mensajería unificada, grabaciones de los mensajes redirigidos a su correo de voz)
- Grupos de Extensiones
- Autoinstalación de extensiones
- voz por la Web **Troncales** Analógicas y Digitales T1/E1
- Sistema de multiventas por teléfono
- Integración con Outlook Express (Exchange) (Microsoft)
- Captura de llamadas
- Diagnóstico del Sistema
- Opciones de usar cualquier teléfono IP
- Soporta telefónos analógicos
- Enrutamiento avanzado (IVR) • Notificación de estatus de
	- llamada
- Aviso de Llamada
- Autodesvío de llamadas
- Mensajería unificada
- Filtrado de llamadas
- ANI automatización y
	- enrutamientos
- Identificación
- Rango de Numeración de Extensiones Flexible
- Identificador de llamadas
- DID ingreso directo para marcación interna
- Enrutamiento de llamadas
- Grabación de llamadas
- Grabación en vivo
- Devolución de llamadas
- Correos de voz enviados a sus correos electrónicos
- Notificación por mensajes SMS de sus correos de voz
- Llamadas en espera
- Llamada monitorizada s
- Marcación por Nombre del
	- Directorio
- Informes
- Integración con el cliente (CRM)
- **Servidores** vinculados remotos
- Consola de operadora
- Salas de conferencias virtuales
- Números de marcación rápida
	- (Memorias)
- Canal de apoyo
	- Múltiples Músicas en espera en vivo
- DNIS
- Mayor movilidad
- Personalizació n del Proveedor de VoIP
- Integración a los softwares administrativo s de las empresas
- Fax a correo electrónico
- Fax de soporte PDF
- ACD característica de distribución
	- de llamadas
- Teléfonos virtuales en su PC (Softphones)
- Transferencia de llamadas
- Llamada de conferencia
	- Monitorización

<span id="page-7-0"></span>Herramienta a Utilizar para montar la planta telefónica ip: **AsteriskNOW**

**AsteriskNOW** es una distribución de GNU/Linux basada en Centos que permite transformar una PC en un central telefonía PBX basada en Asteris.

Esta paquete de software incluye además de la propia distribución de GNU/Linux, una interfaz de usuario y otros componentes necesarios para correr, depurar y construir una central telefónica utilizando Asterisk.

Su sencilla instalación permite tener corriendo una central telefónica en cuestión de minutos. Incluye características como la creación de extensiones, menús de voz interactivos (IVR), distribución automática de llamadas, llamadas en conferencia, correo de voz, entre otras.

Soporta un gran número de codecs como G.711, G.722 entre otros. Es posible trabajar con un gran número de protocolos también como SIP y IAX2.

**AsteriskNOW!** fue diseñado para aquellas personas sin conocimientos extensos de Linux que desean crear soluciones a medida utilizando Asterik.

#### Componentes principales

Los componentes principales de **AsteriskNOW** son:

Linux Centos: Ditribucion Linux basada en Linux Red Had Enterprise que actúa como sistema operativo base para la instalación de Asterisk.

Asterik la aplicación que proporciona las funcionalidades del central telefónica

#### DAHD driver framework

GUI para la admisnistracion Interfaz gráfica amigable Web que permite la administración de la central telefónica de forma sencilla para el usuario.

Base de datos Mysql

Servidor web Apache

Una variedad de herramientas de desarrollo y otros componentes

#### ¿Quién utiliza AsteriskNOW?

AsteriskNOW está diseñado para desarrolladores de aplicación, integradores de sistemas, estudiantes, hackers y todo aquel que desee crear soluciones a medida con Asterik.

Aplicaciones que se pueden crear con AsteriskNOW

Gateway VoIP

Gateway Skype

PBX IP

Call Center ACD

Bridge de conferencia

Servidor IVR

Sistema de correo de voz

Grabador de llamadas

Servidor de fax

Servidor de discurso

#### **Características y funcionalidades de AsteriskNOW**

- Instalación sencilla y rápida.
- No requiere de conocimientos avanzados de Linux, por lo que puede ser utilizado por usuarios de Mac o Windows.
- Interfaz de configuracion web que facilita las tareas de gestion
- aplicaciones orientadas a datos con soporte integrado para ODBC y HTTPS.
- Asistente de configuracion de conexiones VoIP que facilita las conexiones.
- Instalacion de aplicaciones pre construidas y empaquetadas utilizando el gestor de aplicaciones.
- Deteccion y configuracion automatica de dispositivo de hardware digitales y analogicos Digium.
- Gester de sonidos que facilita la creacion, instalacion y gestion de pedidos y grabaciones de sistemas.
- Editor de diaplan y AEL Script con resaltador de sintaxis y validacion que contribuye a simplificar el desarrollo
- Visor de bitacora y regristro de detalles de llamadas (CDR), que permite conocer de inmediato la actividad del sistema.
- Textos de ayuda integrados para aplicaciones, funciones, comandos CI, AGI y AMI.
- Consola de monitoreo y depuracion en tiempo real que permite simplificar el proceso de desarrollo.
- Tutoriales de desarrollo de aplicaciones paso a paso que permite aprender lo fundamental de manera gil
- Soporte para clusering y alta disponibilidad, que facilita la escalabilidad de la aplicaciones.
- Actualizaciones automáticas que mantienen el sistema al dia y seguro.

Códecs que soporta G.711 (A-Law &  $\mu$ -Law) G.722 G.723.1

.

G.726

G.729

GSM

iLBC

Speex

Protocolos con los que trabaja SIP(Session Initiation Protocol) AIX<sup>™</sup> (Inter-Asterisk Exchange) IAX2<sup>™</sup> (Inter-Asterisk Exchange V2) MGCP(Media Gateway Control Protocol H.323 SCCP(Cisco® Skinny®)

#### <span id="page-10-0"></span>*Versiones actuales*

AsteriskNOW1.7.1 32-bit ISO(version seleccionada ) Image[:http://www.asterisk.org/downloads/asterisknow/i386/asteriskn](http://www.asterisk.org/downloads/asterisknow/i386/asterisknow32.iso) [ow32.iso](http://www.asterisk.org/downloads/asterisknow/i386/asterisknow32.iso)

**AsteriskNOW** 1.7.1 64-bit ISO Image[:http://www.asterisk.org/downloads/asterisknow/x86\\_64/asteris](http://www.asterisk.org/downloads/asterisknow/x86_64/asterisknow64.iso) [know64.iso](http://www.asterisk.org/downloads/asterisknow/x86_64/asterisknow64.iso)

#### **Teoría sobre algunos componentes que incluyen asteriksnow**

Asterisk

**Asterisk** es un programa de software libre (bajo licencia GPL) que proporciona funcionalidades de una central telefónica(PBX). Como cualquier PBX, se puede conectar un número determinado de teléfonos para hacer llamadas entre sí e incluso conectar a un proveedor de VoIP o bien a una RDSI tanto básicos como primarios.

Mark Spencer, de Digium, inicialmente creó Asterisk y actualmente es su principal desarrollador, junto con otros programadores que han contribuido a corregir errores y añadir novedades y funcionalidades. Originalmente desarrollado para el sistema operativo Gnu Linux, Asterisk actualmente también se distribuye en versiones para los sistemas operativos BSD, Mac OS X solaris y Microsoft Windows, aunque la plataforma nativa GNU/Linux es la que cuenta con mejor soporte de todas.

Asterisk incluye muchas características que anteriormente sólo estaban disponibles en costosos sistemas propietarios PBX, como buzon de voz, conferencias,IVR, distribución automática de llamadas, y otras muchas. Los usuarios pueden crear nuevas funcionalidades escribiendo un dialplan el lenguaje de script de Asterisk o añadiendo módulos escritos en lengujae O cualquier otro lenguaje de programacion soportado en GNU/Linux.

Para conectar teléfonos estándares analógicos son necesarias tarjetas electrónicas telefónicasFXS o FXO fabricadas por Digium u otros proveedores, ya que para conectar el servidor a una línea externa no basta con un simple moden.

Quizá lo más interesante de Asterisk es que reconoce muchos protocolos VoIP como pueden serSIP, H.323, IAX y MGCP. Asterisk puede interoperar con terminales IP actuando como un registrador y como gateway entre ambos.

Uno de los puntos fuertes del software Asterisk es que permite la unificación de tecnologías: VoIP, GSM y PSTN.

Asterisk se empieza a adoptar en algunos entornos corporativos como una gran solución de bajo coste junto con SER (Sip Express Router).

<span id="page-12-0"></span>*Estado actual*

La versión estable de Asterisk está compuesta por los módulos siguientes:

•Asterisk: Ficheros base del proyecto.

•DAHDI: Soporte para hardware. Drivers de tarjetas. (Anteriormente ZAPTEL)

•Addons: Complementos y añadidos del paquete Asterisk. Opcional. (Incluidos en el paquete de Asterisk a partir de la versión 1.8.x) •Libpri: Soporte para conexiones digitales. Opcional.

•Sounds: Aporta sonidos y frases en diferentes idiomas. (Incluidos en el paquete Asterisk)

Cada módulo cuenta con una versión estable y una versión de desarrollo. La forma de identificar las versiones se realiza mediante la utilización de tres números separados por un punto. Teniendo desde el inicio como primer número el uno, el segundo número indica la versión, mientras que el tercero muestra la revisión liberada. En las revisiones se llevan a cabo correcciones, pero no se incluyen nuevas funcionalidades.

En las versiones de desarrollo el tercer valor siempre es un cero, seguido de la palabra "beta" y un número, para indicar la revisión.

Versiones Versión 12 •Asterisk Version 12.2.0 Estable Versión 11 LTS

•Asterisk Versión 11.9.0 Estable Versión 1.8 LTS •Asterisk Version 1.8.6.0 Estable Versión 1.6 •Asterisk Versión 1.6.0.28 Estable (Descontinuada) •Asterisk Versión 1.6.1.25 Estable (Descontinuada) •Asterisk Versión 1.6.2.20 Estable Versión 1.4 LTS •Asterisk Versión 1.4.42 Estable (Descontinuada) •Asterisk Addons Versión 1.4.13 Estable (Descontinuada) Versión 1.2 y 1.0 •Estas versiones se consideran paralizadas y no se continuarán manteniendo. Modulos de Digium •DAHDI Linux Versión 2.5.0.1 Estable •DAHDI Tools Versión 2.5.0.1 Estable •Libpri Versión 1.4.12 Estable

#### <span id="page-13-0"></span>*FreePBX*

FreePBX es una interfaz gráfica de usuario de código abierto (interfaz gráfica de usuario) que controla y gestion Asteris (PBX). FreePBX está licenciado bajo GPL. FreePBX es una marca registrada deSchmooze Con inca principios de 2013.

FreePBX se puede instalar manualmente o como parte de una Distro preconfigurado que incluye el sistema operativo del sistema, Asterisk, FreePBX GUI y dependencias surtidos: Las siguientes distribuciones de código abierto incluyen FreePBX: •El Oficial FreePBX Distro •PBX en un flash •AsteriskNOW •TrixboxCE (FIN DE LA VIDA)

FreePBX hizo su debut en 2004 como el proyecto de AMP (Portal de Gestión de Asterisk), pero cambió a FreePBX desde Asterisk es una marca comercial registrada de la empresa Digium.

#### <span id="page-14-0"></span>*VERSIONES*

 $FreePBX$  2.2 - Completado 2007-01-04 - Actualizado el sistema de menús, módulo de correo de voz, Call Screening y listas negras

•FreePBX 2.3 Completado 20070923 Agregado de actualización del sistema en línea, Asterisk 1.4 apoyo

•FreePBX 2.4 - Completado 2008-02-10 - Agregar módulo Idioma, Update Module Queue

•FreePBX 2.5 Completado 09/20/2008 Actualización de Dirección de Entrada, añadir condiciones Daynight / Tiempo, añadir soporte para Dahdi

•FreePBX 2.6 Completado 20091011 Añadir repositorio extendido, Añadir soporte para Asterisk 1.6

•FreePBX 2.7 - Completado 2010-02-28 - añadir soporte adicional para el servicio de FAX

•FreePBX 2.8 - Completado 2010-07-13 - Soporte para Asterisk 1.4 y

1.6, soporte DAHDI nativa, añadir Company Módulo Directorio

•FreePBX 2.9 Completado 20110508 Soporte para Asterisk 1.4, 1.6, 1.8, actualizar a la administración del módulo y de múltiples archivos de sonido del idioma, Endpoint Management

•FreePBX 2.10 Completado 20120229 Soporte para Asterisk 1.6, 1.8.1.10, mayor actualización de la estructura del menú.

•FreePBX 2.11 Completado 20130514 Agrega soporte para Asterisk 11, Popovers destino, el módulo de administración de auditoría de seguridad, Módulo de Motif Chan, Panel de Control de Usuario WebRTC

•FreePBX 12 BETA estreno 20140623 Agrega soporte para Asterisk 12, Nuevo panel de control de usuario, control de versión del módulo de administración, soporte PJSIP

#### Mysql

MySQL es un sistema de gestion de base de datos relacionada, multihilo y multiusuario con más de seis millones de instalaciones. MYSQL AB—desde enero de 2008 una subsidiaria de Sun Microsystems y ésta a su vez de Oracle Corporation desde abril de 2009— desarrolla MySQL como software Libreen un esquema de licenciamiento dual.

Por un lado se ofrece bajo la GNU GPL para cualquier uso compatible con esta licencia, pero para aquellas empresas que quieran incorporarlo en productos privativos deben comprar a la empresa una licencia específica que les permita este uso. Está desarrollado en su mayor parte en Ansi C.

#### Apache

El servidor HTTP Apache es un servidor web HTTP de codigo abrierto

para plataformas Unix (BSD),GNU/Linux, etc,Microsotf Windonws, Macintosh y otras, que implementa el protocolo HTTP/1.1.2y la noción de sitio virtual. Cuando comenzó su desarrollo en 1995 se basó inicialmente en código del popularNCSA HTTPd1.3, pero más tarde fue reescrito por completo. Su nombre se debe a que Behelendorf quería que tuviese la connotación de algo que es firme y enérgico pero no agresivo, y la tribu Apache fue la última en rendirse al que pronto se convertiría en gobierno de EEUU, y en esos momentos la preocupación de su grupo era que llegasen las empresas y "civilizasen" el paisaje que habían creado los primeros ingenieros de internet. Además Apache consistía solamente en un conjunto de parches a aplicar al servidor de NCSA. En inglés, a patchy server(un servidor "parcheado") suena igual que Apache Server.

## **Para la configuracion de clientes es necesario tener una maquina con un Softphone**

Un Softphone (en ingles conbinacion de software y de telephone) es un software que es utilizado para realizar llamadas a otros softphones o a otros teléfonos convencionales usando un VoIP (Voz sobre IP) o ToIP (Telefonía sobre IP).

Normalmente, un Softphone es parte de un entornoVoz sobre IP y puede estar basado en el estandard SIP/H.323 o ser privativo. Hay muchas implementaciones disponibles, como la ampliamente disponible Skype, Windonws Messenger o Net Meeting de Microsoft.

Los Softphone típicos basados en SIP actualmente comprenden eyeBeam de ConunterPath (anteriormente Xten), OpenWengo, Nexge, sipXphone,Adore Stphonte, Express Talk, Zoiper, Vippie y SJphone. Funcionan bien con la mayoría de losITSP- Proveedores de Servicios de Telefonía por Internet. Se puede conectar usando un teléfono USB o un enlace usb a un SoftPhone y obtener un servicio gratuito VoIP de teléfono a teléfono.

**Para la realización de llamadas utilizaremos el Softphone Zoiper**

#### Descripción

Zoiper es una aplicación softphone qratis AIX y Sip para las llamadas VoIP a traves 3G o Wifi. Softphone Zoiper ofrece una interfaz de usuario sencilla y excelente calidad de audio para el buen Voz sobre IP experiencia.

Disponible tanto para SIP y IAX sistemas, Zoiper es una solución de teléfono perfectamente apto para los usuarios finales, proveedores de servicios, centros de llamadas o cualquier negocio que deseen beneficiarse de las comunicaciones VoIP.

Softphone Zoiper es una aplicación de telefonía VOIP software del lado del cliente autónomo y que no se encuentra incluido junto con un servicio de VoIP. Para realizar y recibir llamadas VoIP utilizando Zoiper, debe suscribirse a cualquier proveedor de servicios SIP o IAX basado en todo el mundo.

Las características clave de Zoiper incluyen:

- 1. Soporte Bluetooth (beta)
- 2. Uso de la bateria mas bajo con mayo fiablidad estabilidad en Google Play
- 3. La latencia más baja de todos los softphones android
- 4. Excelente calidad de audio, incluso en los dispositivos más antiguos
- 5. Soporta llamadas a través de 3G y Wi-Fi
- 6. Multiprotocolo con SIP y apoyo IAX, compatible con todos los RFC PBX compatibles.
- 7. Su origen soporta multitarea
- 8. Integración marcador nativo
- 9. Integración con la lista de contactos de Android nativo
- 10. Altavoz mute y mantenga UDP y TCP transportes (Usa TPC para una mejor duración de la batería
- 11. Soporta G711 (ulaw, ALAW), Speex, iLBC y codecs gsm
- 12. Soporta el envío de DTMF DNS SRV Función de cancelación de eco STUN
- 13. Cambiar el tono de llamada por cada cuenta Llamada en espera
- 14. El soporte de video (los usuarios de oro solamente
- 15. Apoyo ZRTP / TLS (usuarios de oro solamente)
- 16. Transferencia de llamadas (usuarios de oro solamente)
- 17. Audio de banda ancha (usuarios de oro solamente)

### **Para la configuración de las extensiones utilizaremos el protocolo SIP**

es un protocolo desarrollado por el grupo de trabajo MMMUSIC del IETF con la intención de ser el estándar para la iniciación, modificación y finalización de sesiones interactivas de usuario donde intervienen elementos multimedia como el [video,](http://es.wikipedia.org/wiki/Video) [voz,](http://es.wikipedia.org/wiki/Voz_(fonolog%C3%ADa)) [mensajería instantánea,](http://es.wikipedia.org/wiki/Mensajer%C3%ADa_instant%C3%A1nea) juego en linea y [realidad virtual.](http://es.wikipedia.org/wiki/Realidad_virtual)

La sintaxis de sus operaciones se asemeja a las de HTTP y  [SMTP,](http://es.wikipedia.org/wiki/SMTP) los protocolos utilizados en los servicios de páginas Web y de distribución de emails respectivamente. Esta similitud es natural ya que SIP fue diseñado para que la telefonía se vuelva un servicio más en Internet.

#### <span id="page-18-0"></span>**CONSTRUCCION DE PROYECTO**

1. Descargue el archivo ISO de http://asterisk.org/downloads/asterisknow . 2. Grabar el archivo ISO en un DVD o CD . Si necesita ayuda para hacer esto , simplemente Google " quemar la ISO a DVD " y encontrarás un montón de instrucciones o haga clic en este enlace para que pueda buscar en Google por usted : " Google quemar la ISO en un DVD " .

3. Seleccione un equipo para instalar AsteriskNOW . TODO en este equipo será borrado y reemplazado con el AsteriskNOW DISTRO . Configure la computadora para que arranque desde un DVD o CD . Inserte el DVD o CD en el equipo y vuelva a encenderlo . NOTA : Es necesario estar conectado a Internet para ejecutar el instalador . Si está instalando utilizando una unidad USB , puede encontrar un error de " arranque rápido " durante la instalación . Si lo hace , no se preocupe ! Hemos de tener oprimir la tecla Enter cuando aparecen las instrucciones y todo lo que probablemente va a funcionar muy bien.

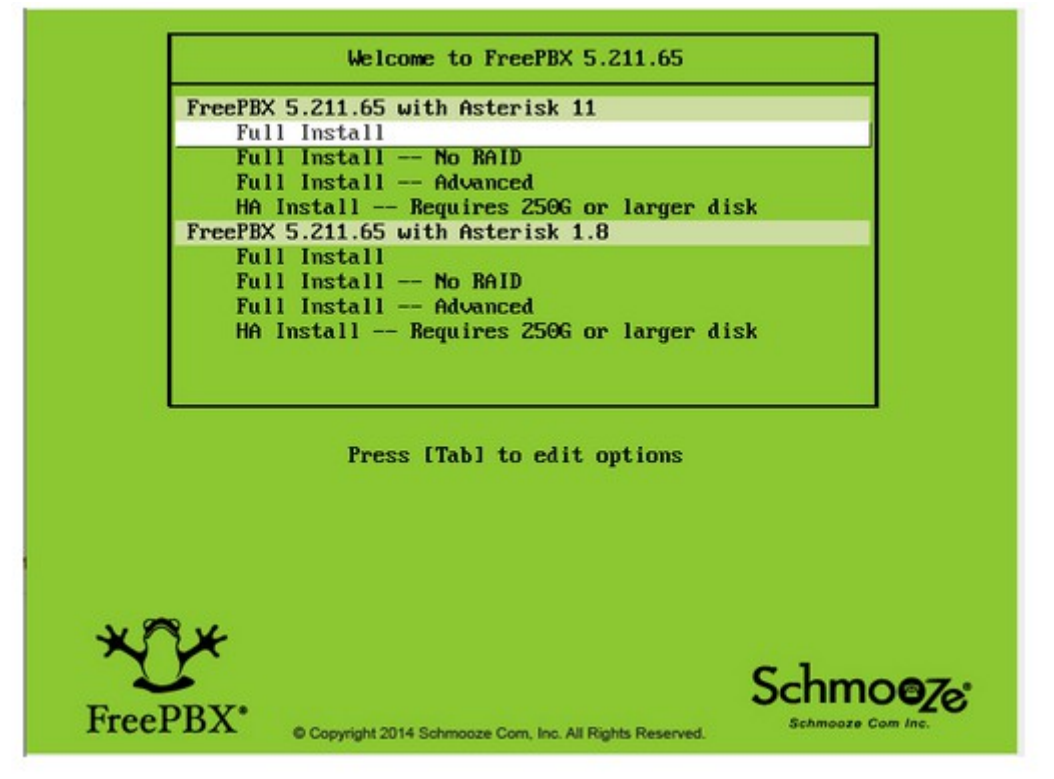

El sistema le presentará una ventana que muestra que está recuperando las imágenes mientras se descarga el paquete de instalación desde Internet. Esto debe tomar 3-5 minutos.

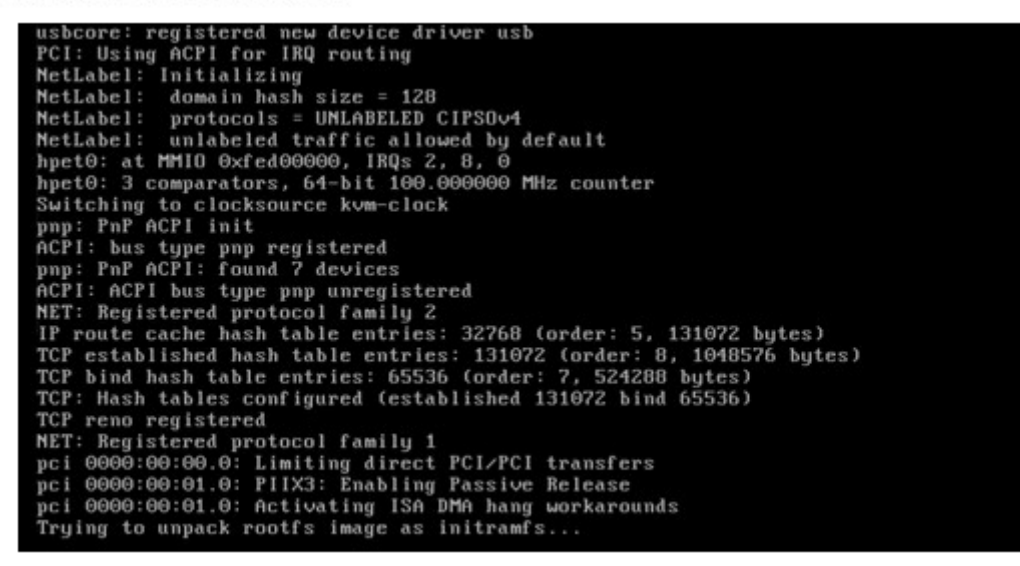

Después se inicia el sistema , verá las opciones para configurar la red . Las selecciones predeterminadas están bien en la mayoría de los casos , por lo que basta con pulsar TAB hasta que el " OK" cuadro rojo se resaltan en blanco y, a continuación , presione ENTRAR . También puede elegir la opción de configurar manualmente las conexiones de red , si se desea

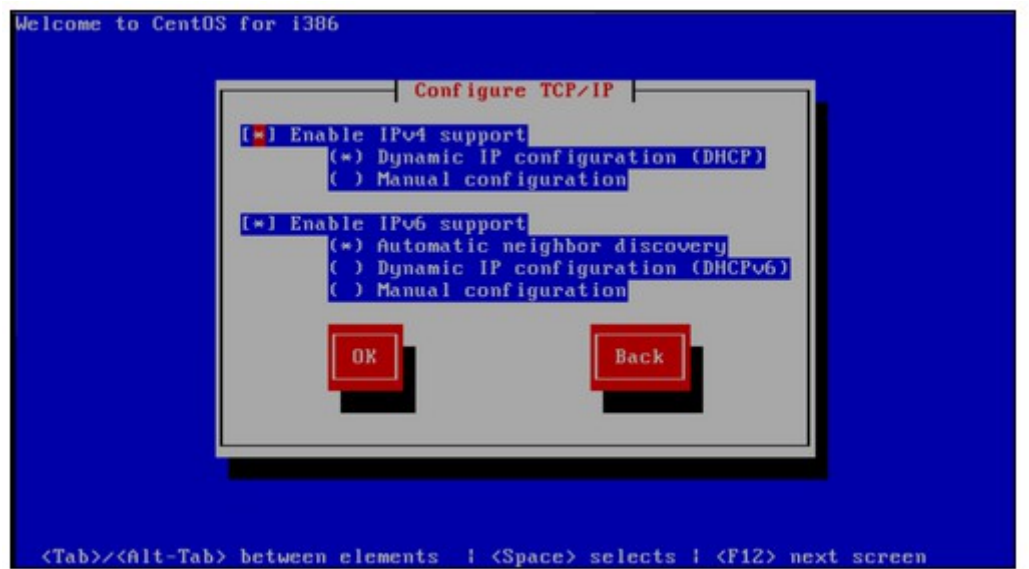

Una vez que llegue " Aceptar ", el sistema se configurará sus conexiones de red .

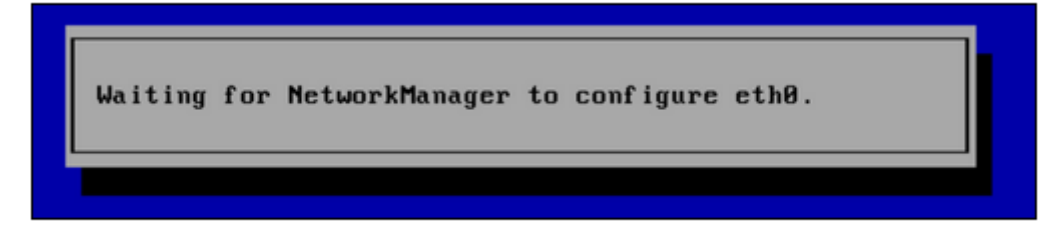

Finalmente , se llega a la pantalla de " Selección de zona horaria " . Si el reloj del sistema utiliza GMT ( la mayoría no lo hacen) , golpeó el espacio. A continuación , pulse el tabulador para moverse al área de selección de zona horaria . Utilice las flechas arriba y abajo para seleccionar la zona horaria en la que va a utilizar el sistema y , a continuación, presione Tab hasta que se resalte el botón rojo " OK" en blanco. A continuación , presione ENTER .

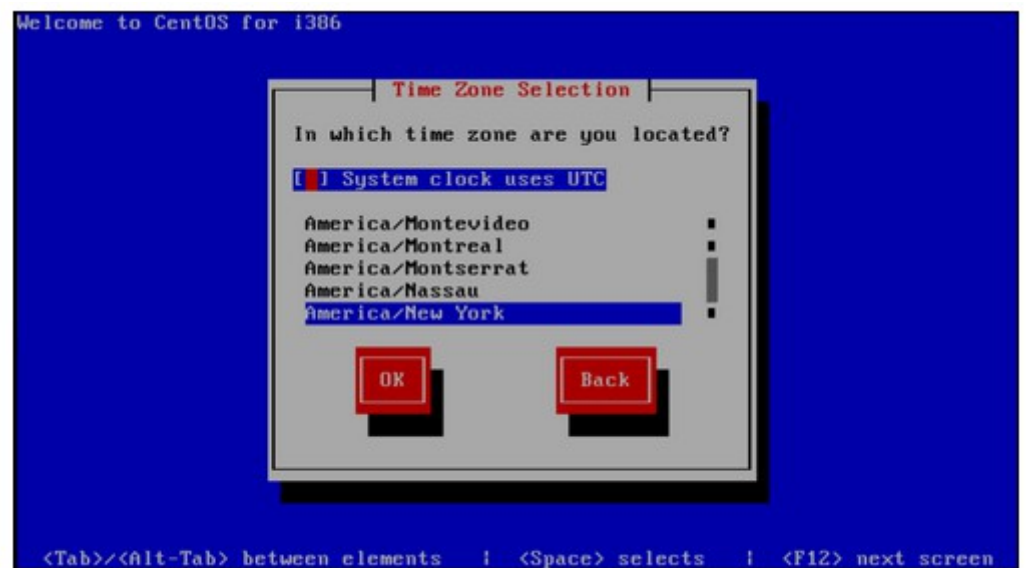

El programa de instalación le pedirá que seleccione a su contraseña de root . La contraseña de root es la contraseña que utilizará para acceder a la línea de comandos de Linux más tarde . Selección de una contraseña segura es muy importante . Escriba la contraseña , pulsa TAB , escriba de nuevo , pulse el tabulador , y luego pulsa ENTER .

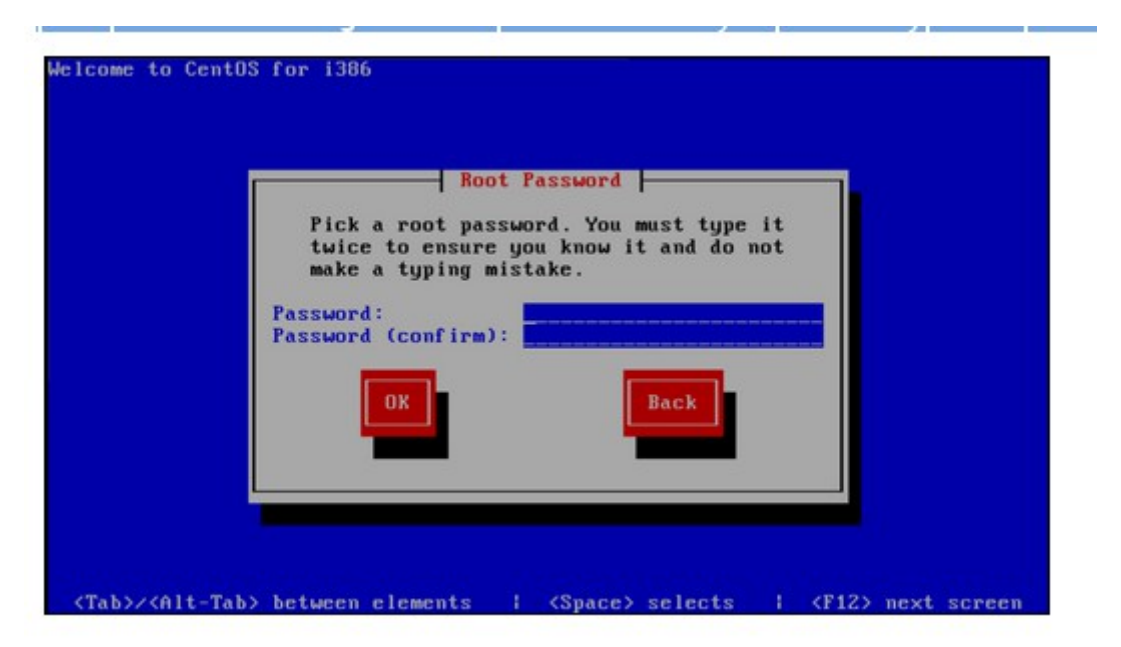

El instalador hará una comprobación de dependencia , formatear el disco duro , y luego iniciar el proceso de instalación del paquete. Puede haber un retraso significativo antes de que

comience realmente la instalación , así que sea paciente . Con el tiempo , la instalación le mostrará una barra de progreso que indica el porcentaje completado y el tiempo transcurrido / restante . Ese proceso debe tener entre 20 y 30 minutos, a continuación, reiniciar el sistema.

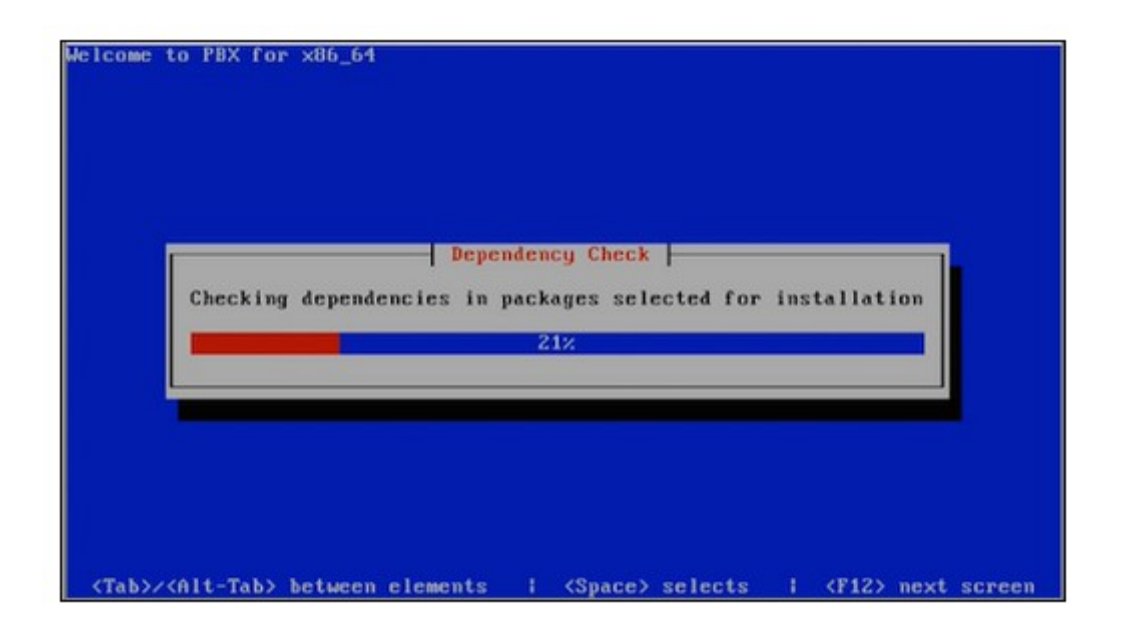

Serán instalados y actualizados después del reinicio de la instalación de algunos paquetes adicionales . Esto puede tomar 10 a 15 minutos .

Testing for internet access<br>Internet Access Test Passed Updating all FreePBX modules. This can take a couple of minutes.

Una vez completado se llega a la consola de Linux / comando login prompt . Usted puede iniciar sesión aquí usando el nombre de usuario "root " sin las comillas , y la contraseña de root que seleccionó anteriormente .

SHMZ release 6.5 (Final) Kernel 2.6.32-431.el6.i686 on an i686 localhost login: \_

Después de hacer login , usted debe ver la dirección IP de su PBX como se define a continuación .

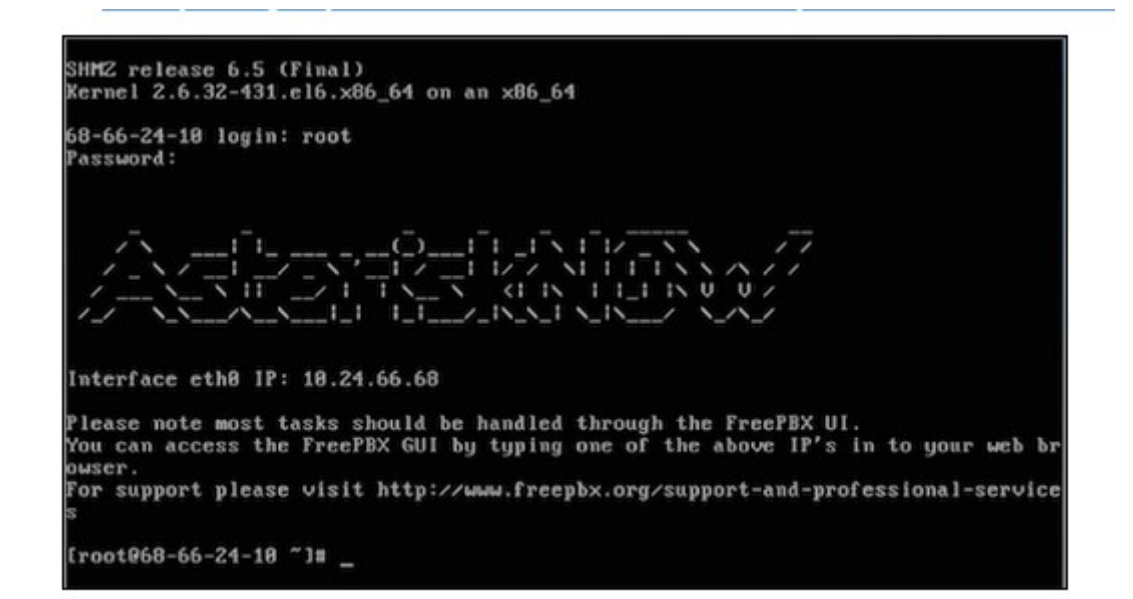

Ir a otro equipo de la misma red e introduzca la dirección IP en el navegador web . La primera vez que lo haga se le pedirá para crear el nombre de usuario admin y la contraseña de administrador . Este nombre de usuario y contraseña se utilizarán en el futuro para acceder a la pantalla de configuración de FreePBX . Nota : Estas contraseñas no cambian la contraseña de root ! Sólo se utilizan para el acceso a la interfaz GUI web.

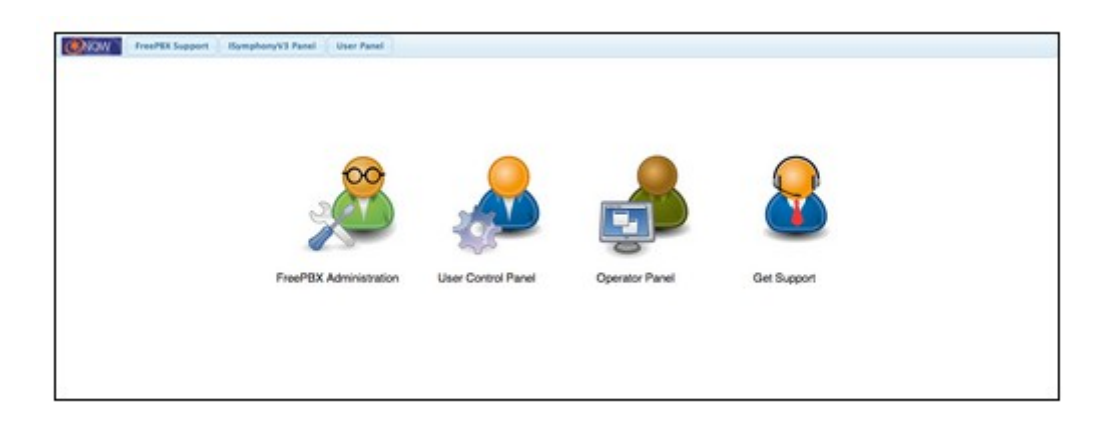

#### <span id="page-23-0"></span>**ESENARIOS DE PRUEBA**

Inicie sesión en AsteriskNOW. Después de iniciar sesión usted verá la página de estado principal

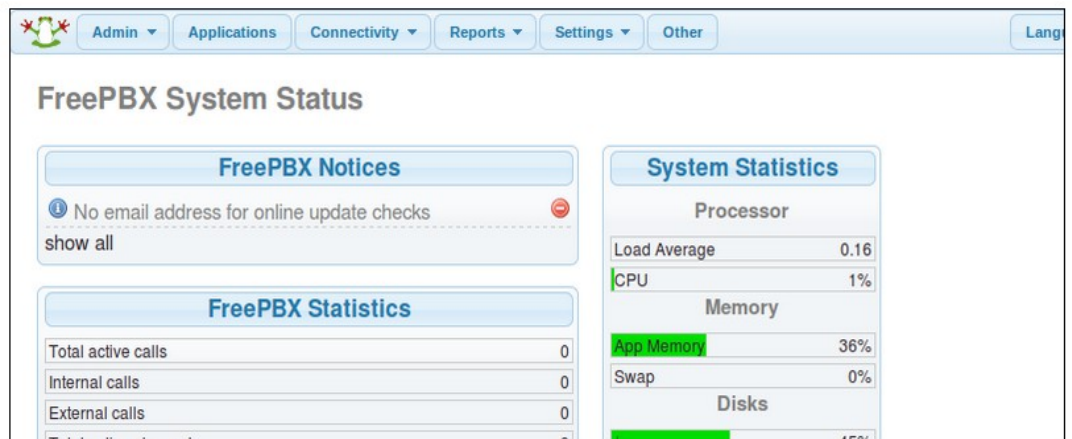

Haga clic en aplicaciones. La única aplicación que se instala por defecto es el módulo de extensión, así que le llevará directamente a esa página. Haga clic en enviar para crear una nueva extensión SIP

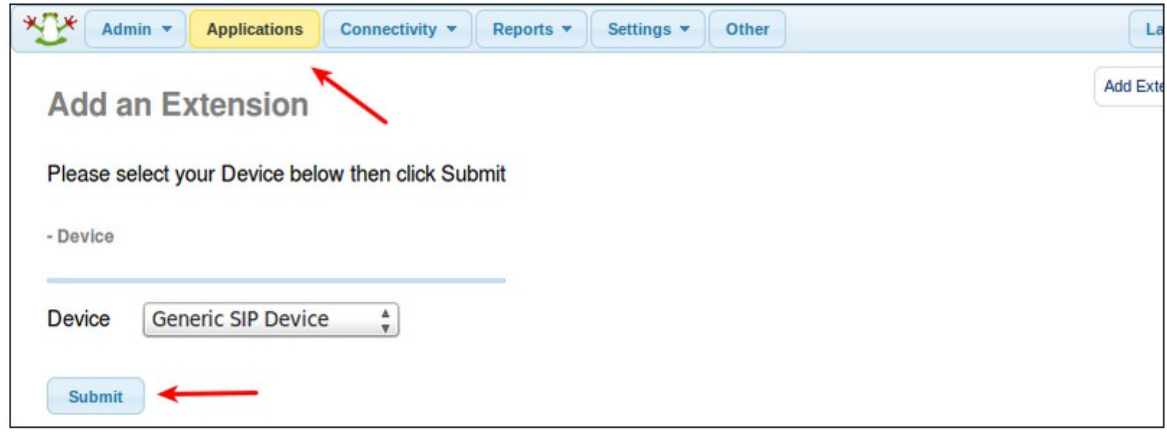

Introduzca el número de extensión y nombre para mostrar. El número de extensión es lo que ' ll ingrese en el auricular como nombre de usuario. Nombre para mostrar es sólo un campo de texto

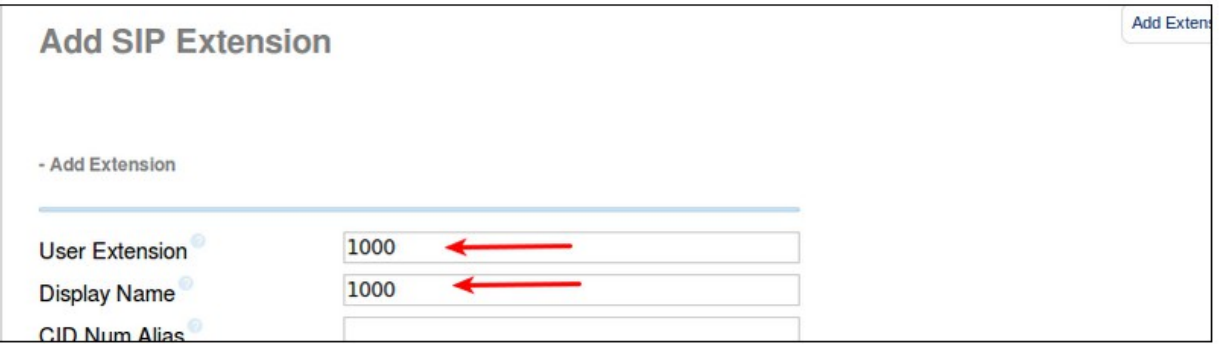

A continuación, desplácese hacia abajo y escriba la contraseña de extensión (utilice una contraseña compleja!) y también cambiar NAT YES si estás detrás de un enrutador NAT (casi siempre el caso si te ' re mediante ADSL o cable de banda ancha)

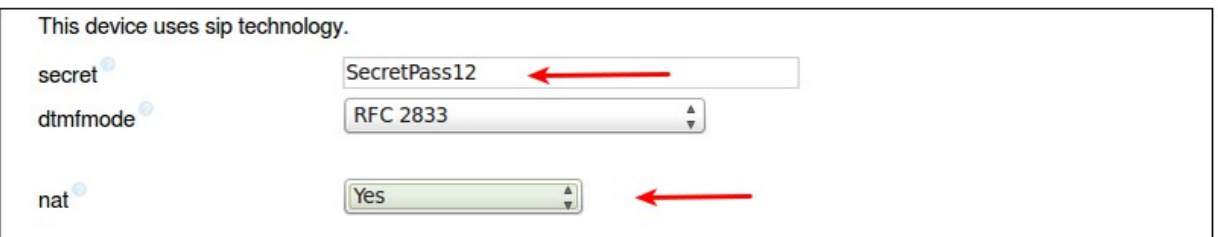

Ahora Desplácese hacia abajo y haga clic en enviar

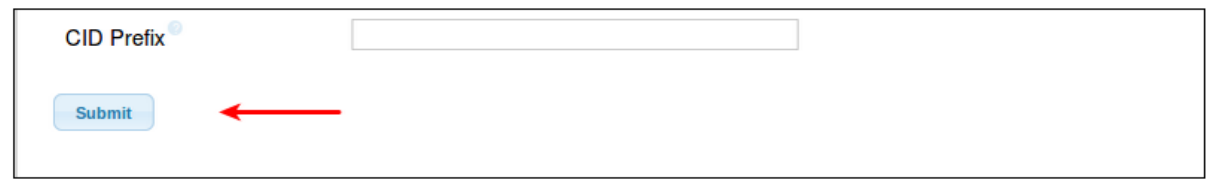

y ahora en la parte superior de la página haga clic en aplicar para aplicar la nueva configuración

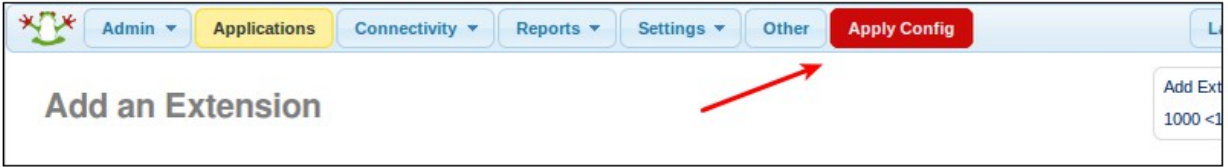

#### <span id="page-25-1"></span>**BUENAS PRACTICAS DE PROYECTO**

Para ejecutar el sistema lo mejor posible se necesita:

- Instalador de asterisknow1.7.1
- Guía de intalacion
- Teléfonos ip para realizar pruebas.

#### <span id="page-25-0"></span>**CONCLUSIONES**

AsteriskNow es una poderosa herramienta que nos permite de una manera sencilla tener una comunicación por medio de internet a travez del protocolo de VosIp , ideal para formar centrales de telefonia, es una exelentisima opción para cualquier entidad que desee poseer una organización y logística en cuanto a la comunicacion interna y externa(clientes).

La utilización de FreePBX es mucho mas facil el uso y configuración ya que nos permite tener un entorno gráfico para que el administrador se le haga mucho mas sencillo el uso de esta herramienta.

#### <span id="page-26-1"></span>**RECOMENDACION**

Se realiza las siguientes recomendaciones para el uso de Asterkinow tanto para uso individual o empresarial de las siguientes son:

- Se recomienda la implementación de AsteriskNow , es una excelente opción a la hora de montar una planta de telefónica IP por ser muy eficiente y estable montada en el disco duro. Además que asterisknow es una propia distribución GNU/linux basada en el sistema operativo CentOS , que fácilmente permite convertir una PC en una central telefónica, aparte de incluir el FreePbx para administrar la central telefónica desde un entorno web, permitiendo al usuario una administraron mas sencilla, pero de calidad.
- Capacitación completa al personal que funcionara como administrador del sistema, para que de esta manera pueda optimizar el uso del sistema y sepa dar soporte a los diferentes usuarios del mismo,
- Capacitación a los usuarios finales del sistema para que sepan dar el correcto uso del mismo y aprovechen todas las bondades y ventajas que les proporcionara la herramienta de telefonía IP.
- Respaldar la informacion y configuracion del sistma con carácter semanal, definiendo un dia especifico para realizar dicha tarea

#### <span id="page-26-0"></span>**BIBLIOGRAFIA**

http://blog.pucp.edu.pe/item/27508/servidor-asterisk-caseroconfiguracion-basica-de-2-anexos

<http://es.wikipedia.org/wiki/AsteriskNOW>

<https://wiki.asterisk.org/wiki/display/AST/Installing+AsteriskNOW>

http://wiki.sangoma.com/wanpipe-linux-asterisk-asterisknow